## 管理情報統括表 工程表入力①

## 【工程表】入力

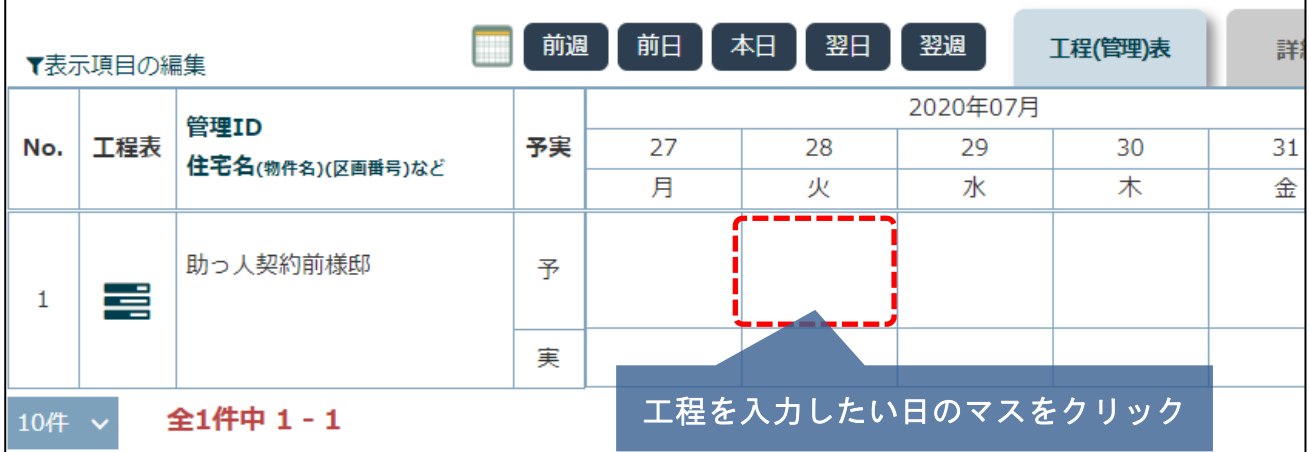

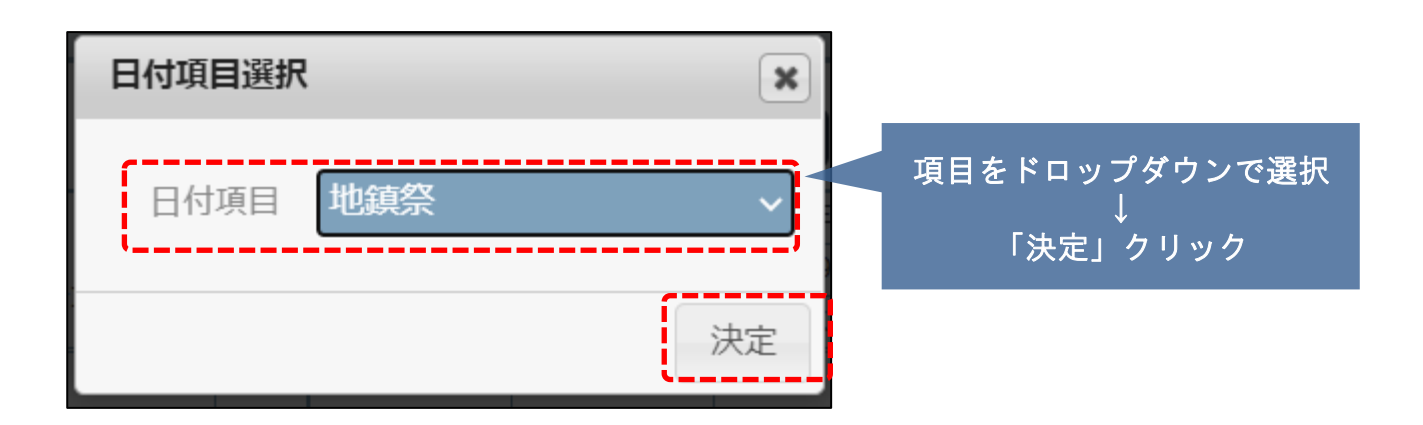

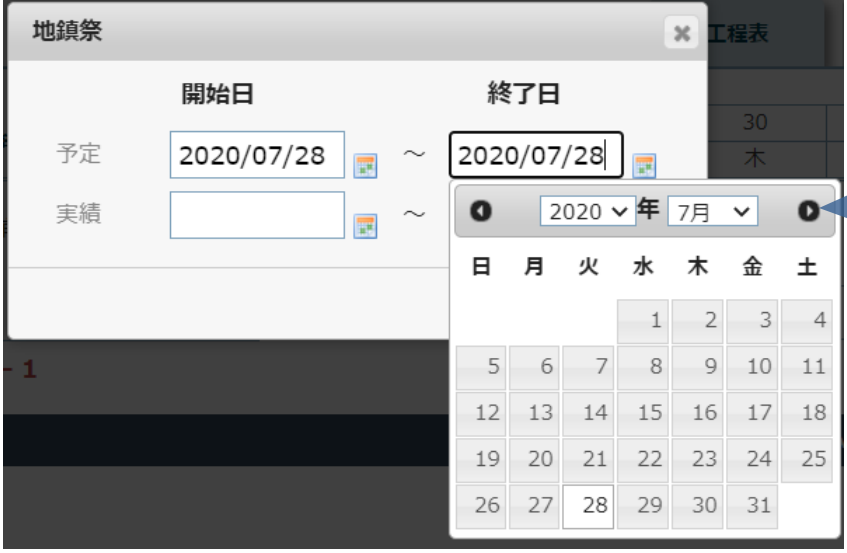

指定日を入力し「決定」 でこの項目の工程日程の 確定になります。

**MSJ GROUP** 

工程表入力②

## 詳細表示

工程日程を入力していくと、下図の様にガントチャートの工程表が作成されます。

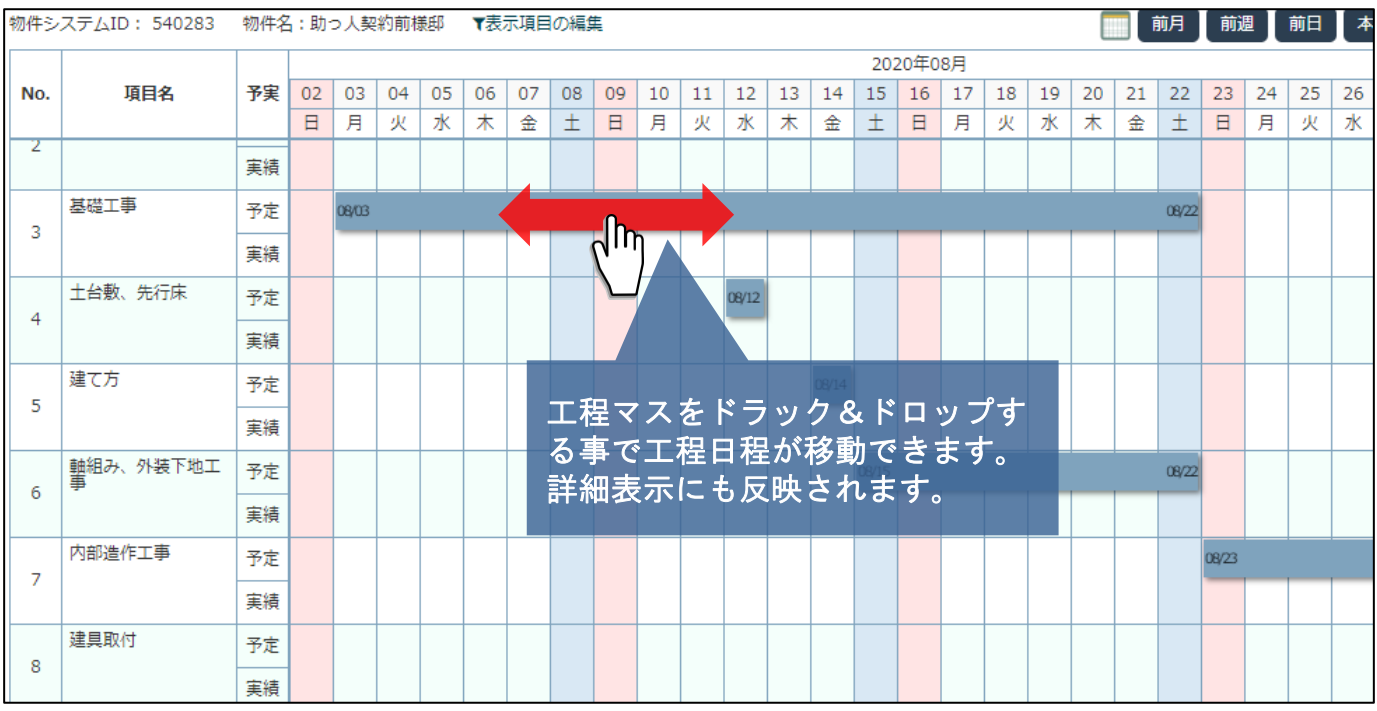

**MSJ GROUP** <mark>◇</mark>株式会社 ハウスジーメン © House G-men Co., Ltd All Rights Reserved. Confidential 1